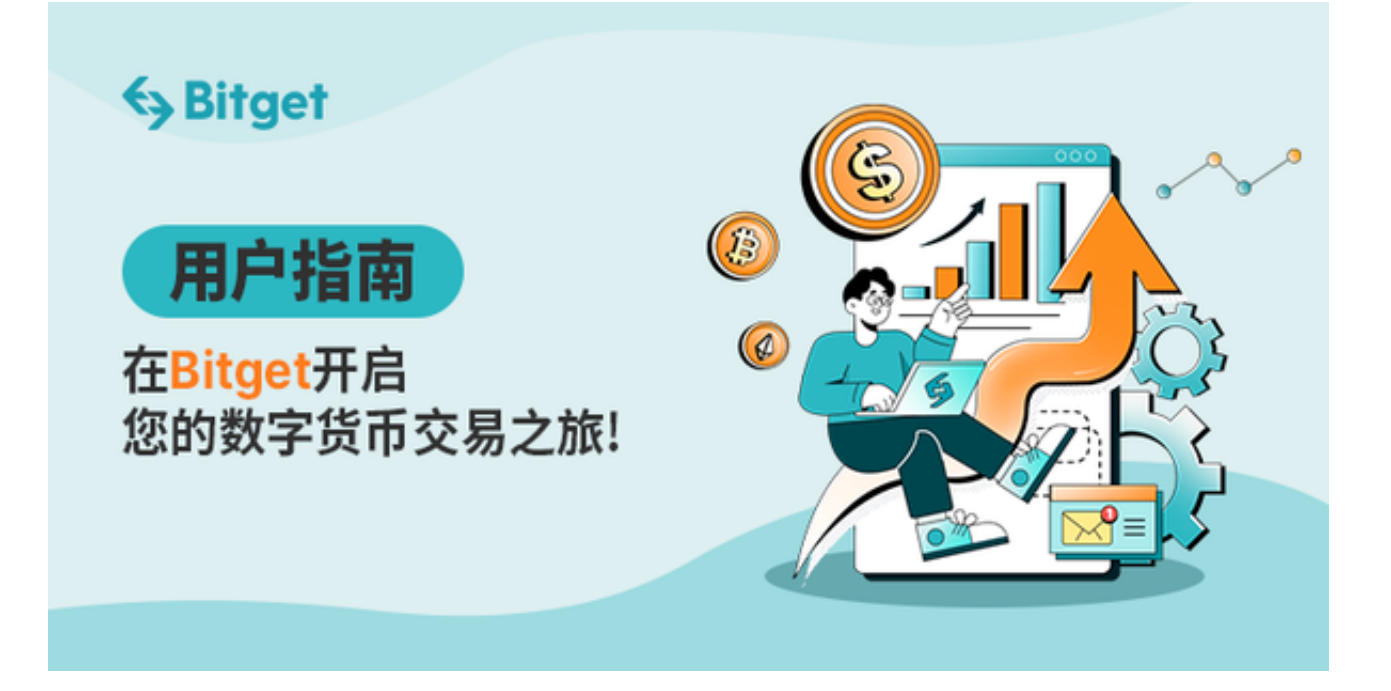

 Bitget交易所是一款全面的虚拟金融投资交易平台,拥有顶尖技术团队和高速撮合 引擎,支持用户实时在线交易和快速提现一秒到账,同时提供API交易服务让您获 得最好的量化效果,Bitget交易所app致力于为全球用户提供专业、安全、透明的 数字资产交易服务。

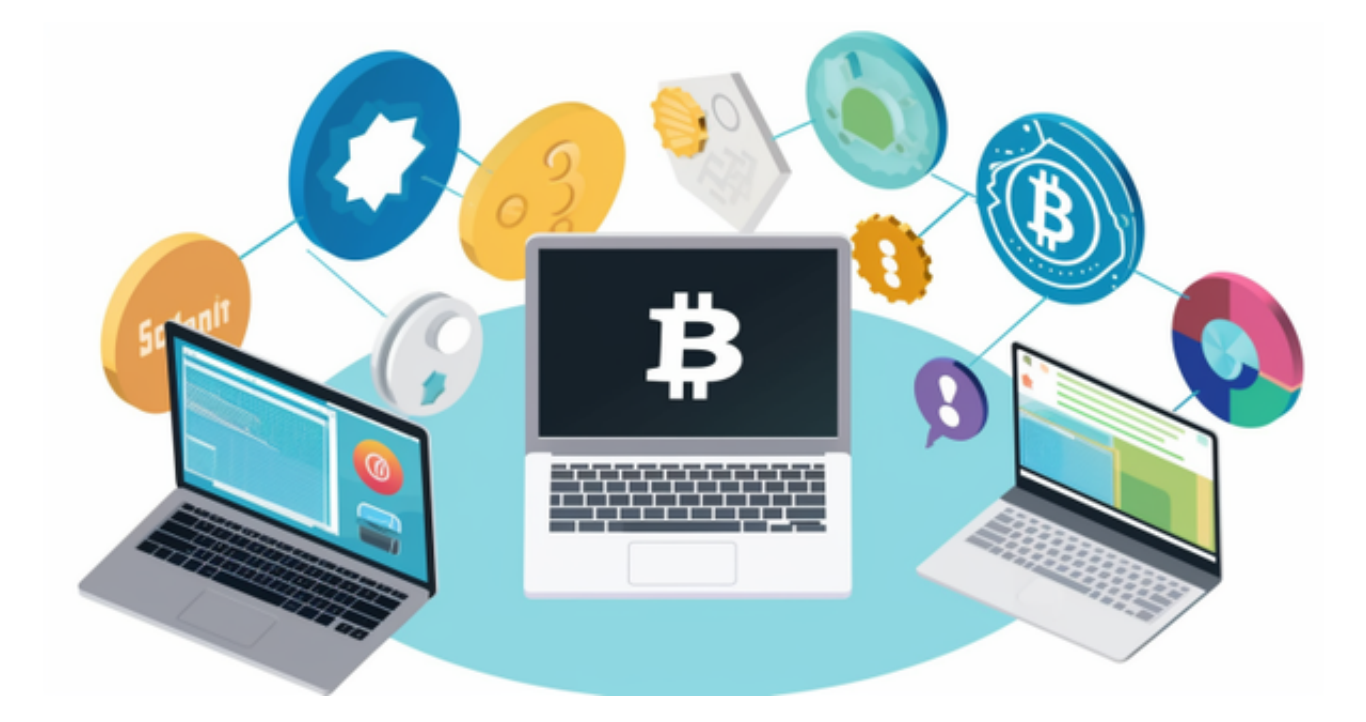

本文为大家介绍一下如何下载使用 Bitget app。

1. iOS或者Android端下载

打开浏览器后输入Bitget交易所的官方网址 → 在网页的顶部点击下载的选项 → 在下载页面上,你会看到"ios"和"Android"两个选项,选择适用于你手机系统 的版本,并点击下载按钮 → 系统会提示你进行下载确认,下载完成后,你可以在 手机上找到并安装Bitget的app。

2、如何注册Bitget账户

登录 Bitget 官网, 选择 "邮箱/手机号码注册"→输入 "邮箱/手机号码"→ "设置密码" → "确认密码" → 勾选 "用户协议" → 等待邮箱/手机短信验证码 → 完成注册。

或者打开下载好的Bitget app进行注册。

3、如何设置账号安全

打开Bitget app或访问Bitget PC端 → 登陆 Bitget 账户 → 访问个人中心 → 谷歌验证 → 使用 Google 验证器扫描二维码或者手动输入验证码 → 完成绑定。

4、如何实现链上充值

如您想将数字资产充值到 Bitget 账户,请您选择如下操作:

打开Bitget app或访问Bitget PC端 → 登陆 Bitget 账户 → 找到"资产"入口 → 选择任一你想要充值的数字资产 → 点击"充币" → 复制充值地址或者使用其他平台提币地址的扫码功能扫描二维码 → 完成充值

要特别注意的是,充值前务必核实清楚充值币种,所选公链以及充值地址无误, 如有错误所充值的资产将不可找回。

5、如何实现链上提币

如您想将数字资产提出 Bitget 账户,请您选择如下操作:

打开Bitget app或访问Bitget PC端 → 登陆 Bitget 账户 → 找到"资产"入口 → 选择任一你想要提出的数字资产 → 点击"提币" 复制地址或者用其他平台充值地址的扫码功能扫描二维码 → 完成提币

提币限额详情如下:

 未完成实名认证的用户:每日总提现额 10,000 USD 等值金额,每月总提现额 50,000 USD 等值金额。

完成实名认证的用户:每日总提现额 3,000,000 USD 等值金额

 用户在提币时要注意,提币前务必核实清楚提币币种,所选公链以及提币地址无 误,如有错误所提币的资产将不可找回,并且提币的链上费用将由用户承担,Bitg et 将不对提币收取额外的费用。